# **Interface for ANSYS**

Note: If you use the V4W then you can perform easily the datatransfer between winLIFE and ANSYS to watch stress and fatigue results. Instead of the V4W you can use ANSYS macros and the use is described following. Using ANSYS macros is a more flexible solution and it may be in some special cases more convenient.

# **Interface winLIFE to ANSYS (V4.0)**

This special interface has been developed by AWOTEC GmbH and Steinbeis.

The ANSYS interface is a collection of APDL (ANSYS Parametric Design Language) macros making the export of the FE results and the import of the winLIFE results possible. You can also then view these results.

The pre-processing and post-processing can be carried out in the classic ANSYS user surface "Mechanical APDL" and also in the work platform "ANSYS Workbench".

Below are the individual menus for interactive working followed by the enter sizes of the macros used. The macros can be integrated in an automatic program carried out by APDL Script.

# **Improvements compared to Version V3.2**

- Now includes the export of element stresses for shell elements
- Error corrected in export of node stresses for shell elements

# **Runtime environment for the macros**

The interface has been tested under the following conditions:

ANSYS Release V17.0

Supported element types: Solid: 45, 92, 95, 185, 186, 187, 190 Plane: 42, 182, 183 Shell: 41, 43, 63, 93, 181, 281

Supported calculation types:

Uniaxial and multiaxial; welded seams for solids and shells.

# **Installation**

The file for the interface macros "ANSYS to winLIFE" has to be via the system variable ANSYS\_macrolib defined in the environment variables of the Windows control system. The macros can be found on the winLIFE-CD.

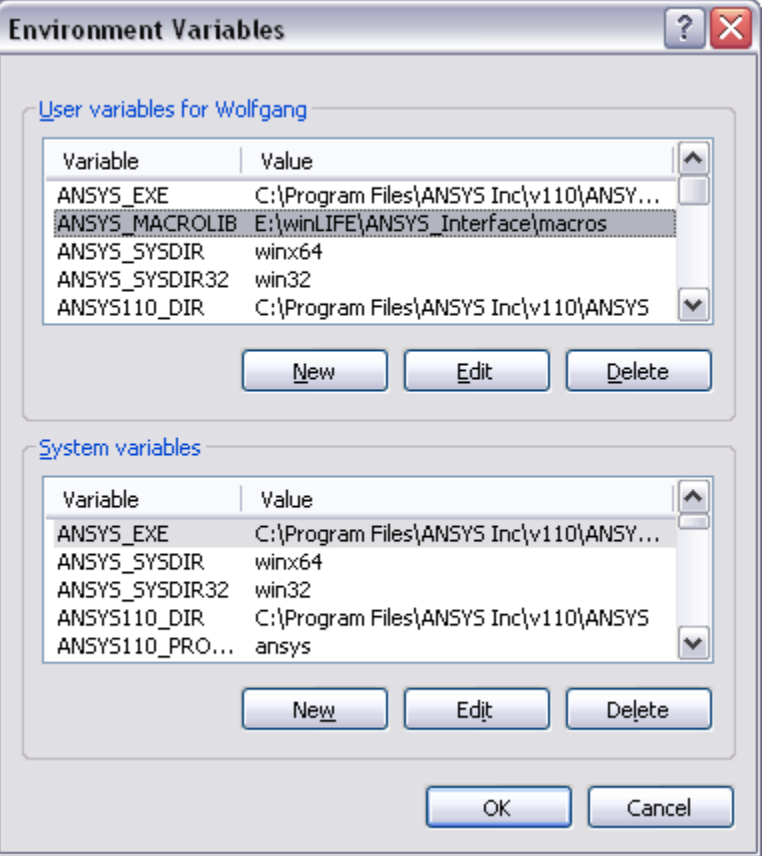

# **Preprocessing in ANSYS Workbench**

# *Project Schematic Workflow*

For the interactive use of the interface it is necessary to link an object from the *Mechanical APDL* with the solution from the *Mechanical* Object (Simulation). It is best if this link is added before the start of the solution!

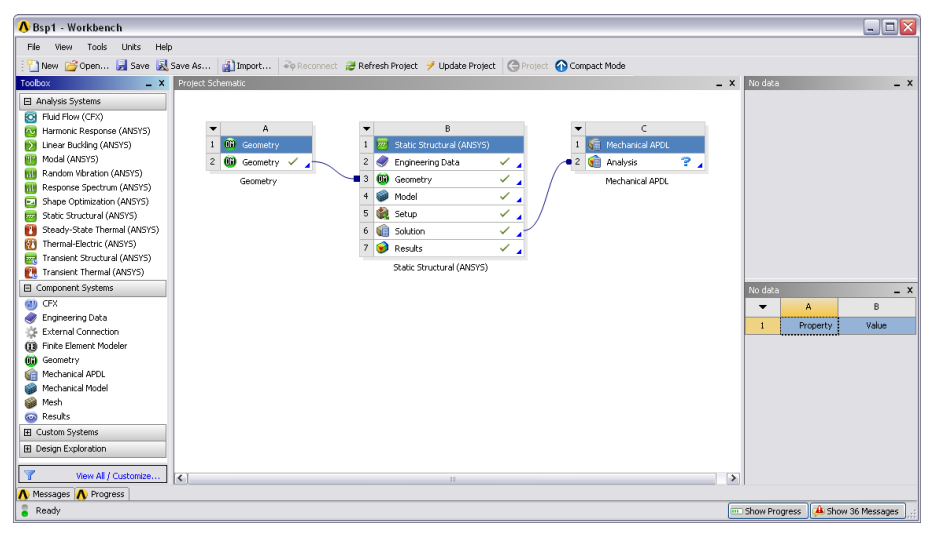

The data export can also be carried out, however, via the interface macros directly into *Commands* Objects in the *Mechanical* Structure tree. *Mechanical APDL* is then only necessary to show the results.

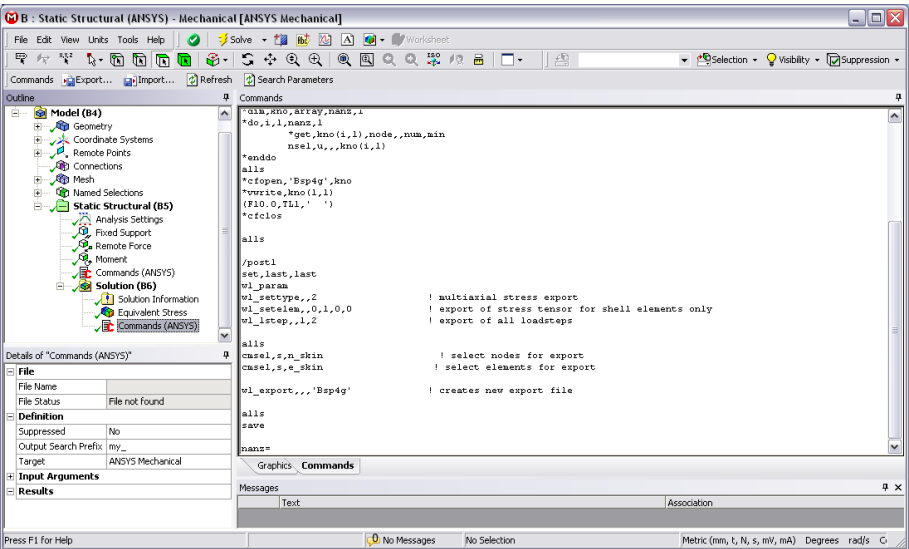

Before starting the equation solver with the command "SOLVE" in the *Mechanical* surface, it is necessary to make the following settings in the ANSYS settings in the detail window:

save ANSYS db: YES

Delete Unneeded Files: NO

If the winLIFE Viewer is used subsequently, the data basis in the \*.cdb format has to be saved in a Command Snippet using the command "cdwrite,db,'

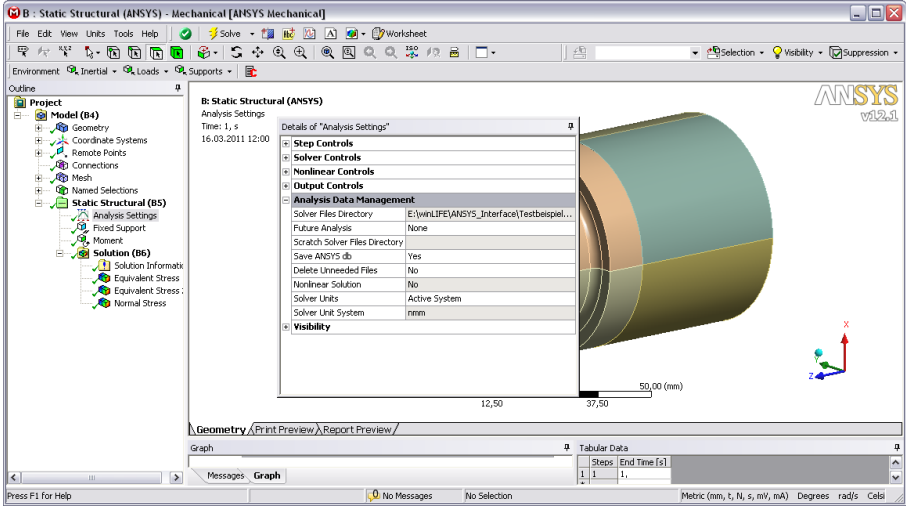

# *Named Selections*

All nodes and elements, for which an evaluation is to be carried out, must be defined by Named Selections (Components). When doing this it is important to set the definition "Send to Solver" in the detail window to YES.

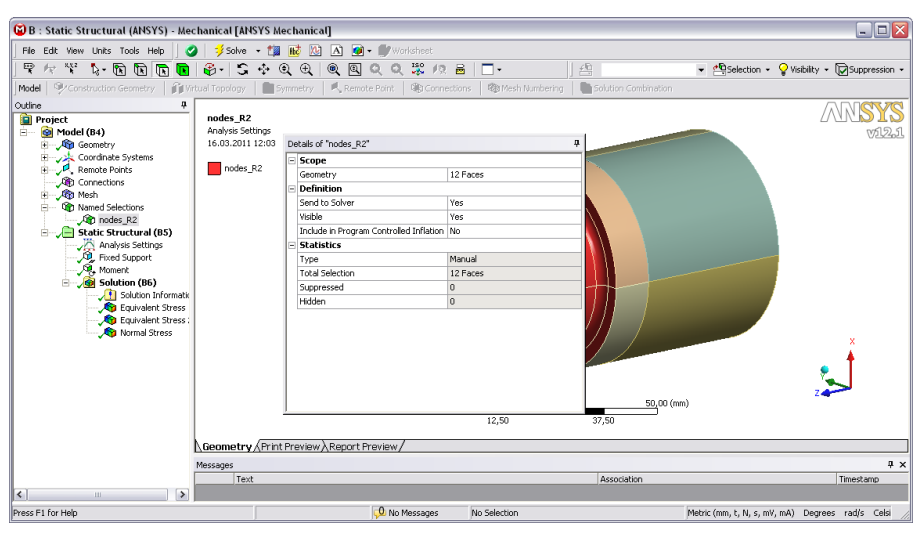

# *Starting the Interface*

To start the interface, the *Mechanical APDL* window must be opened using the RMB-menu with the command "Edit in Mechanical APDL".

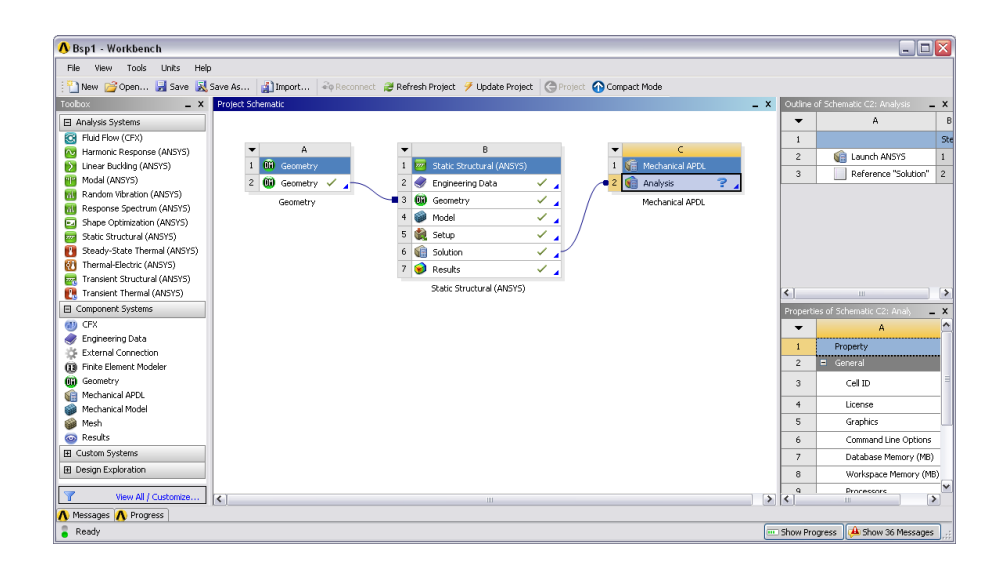

Then enter the following commands in the command line.

**RESUME**

**WINLIFE,1**

# **The winLIFE Toolbar**

For interactive use there are several command lines in the *Mechanical APDL*. These can be activated with the command **WINLIFE,1**.

# *winLIFE MAIN Toolbar - winLIFE\_main.abbr*

Main menu for using the interface:

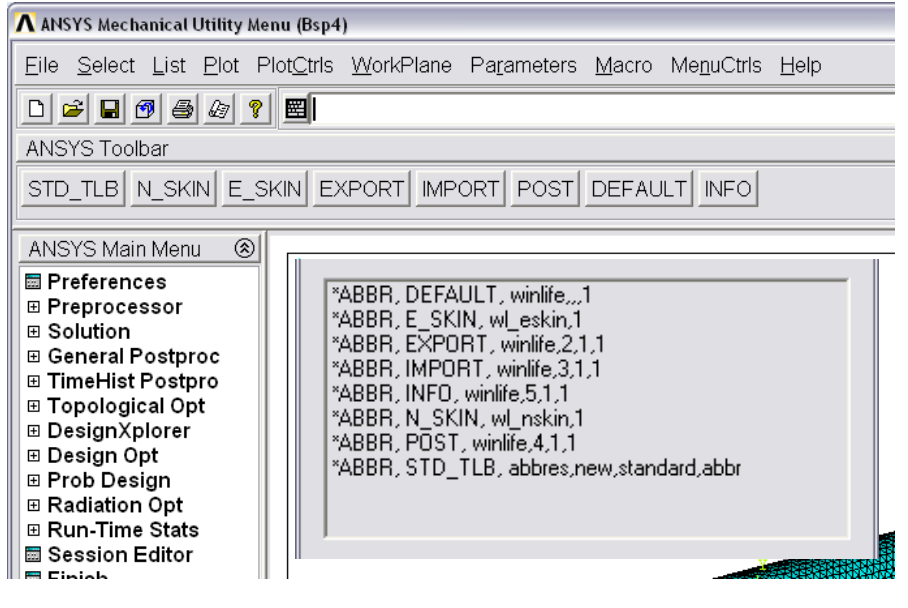

# *winLIFE EXPORT Toolbar - winLIFE\_exp.abbr*

Definition of the parameters, file names and settings for the export of stresses from the FE-Calculation.

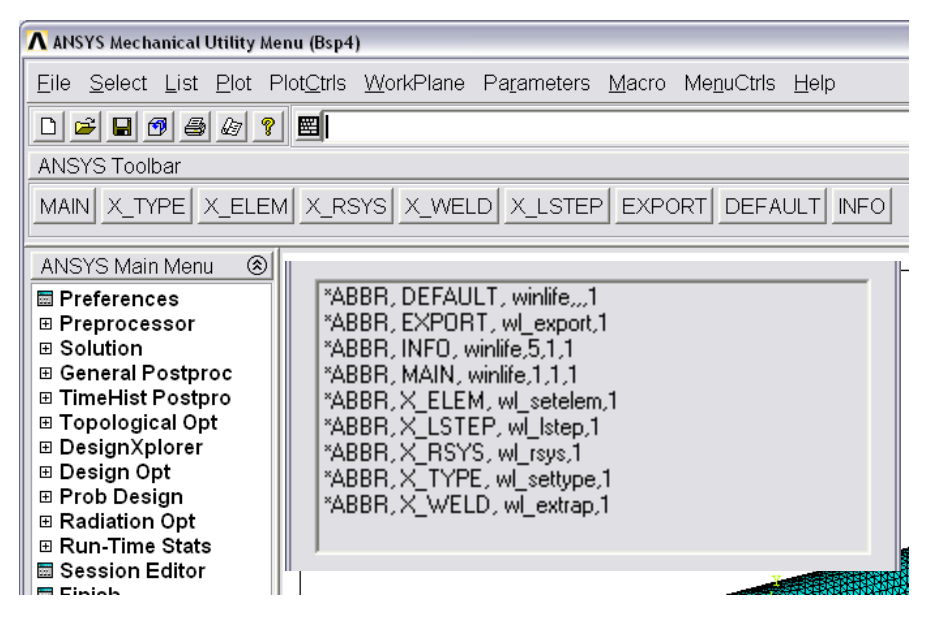

*winLIFE IMPORT Toolbar - winLIFE\_imp.abbr*

Definition of the file names and parameters for the import of winLIFE result file.

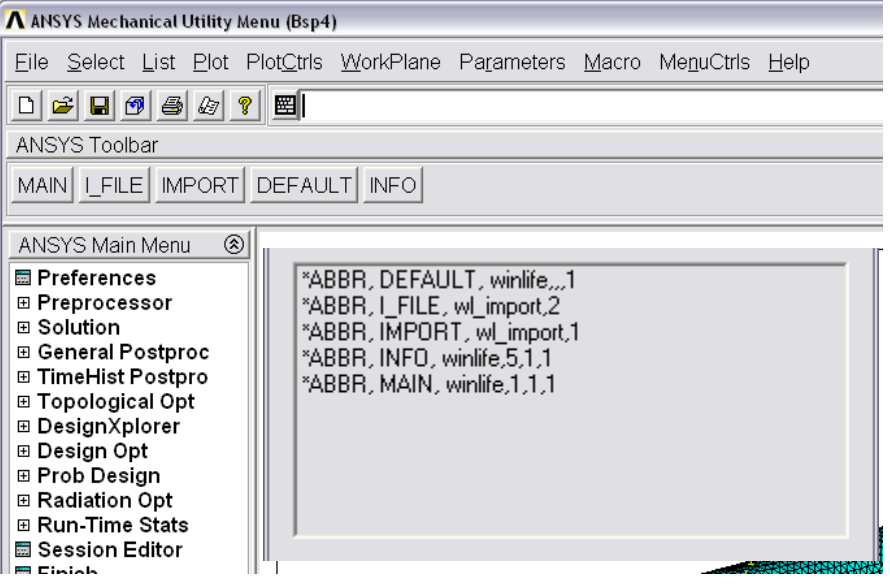

*winLIFE POST Toolbar - winLIFE\_post.abbr*

With the commands of the POST-Toolbar the results from winLIFE such as damage or safety factor can be shown in ANSYS as contour plots.

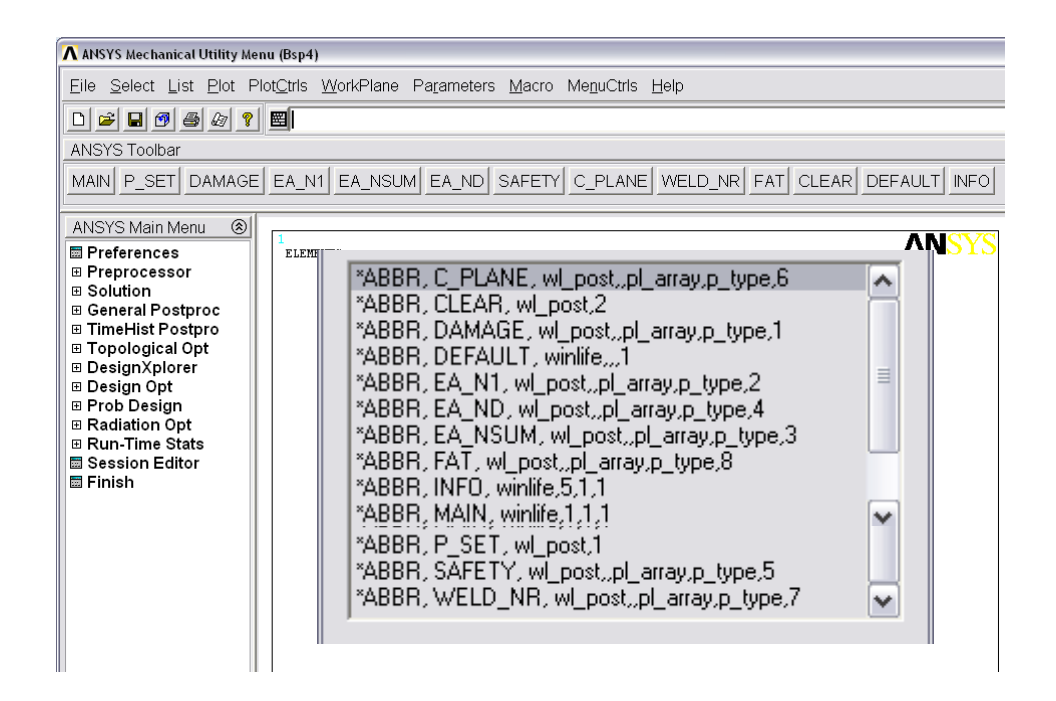

# **winLIFE to ANSYS Interface Macros**

#### *winlife.mac*

#### **WINLIFE,TLB\_KEY,PAR\_KEY,STD\_KEY**

Activates winLIFE to ANSYS Toolbar

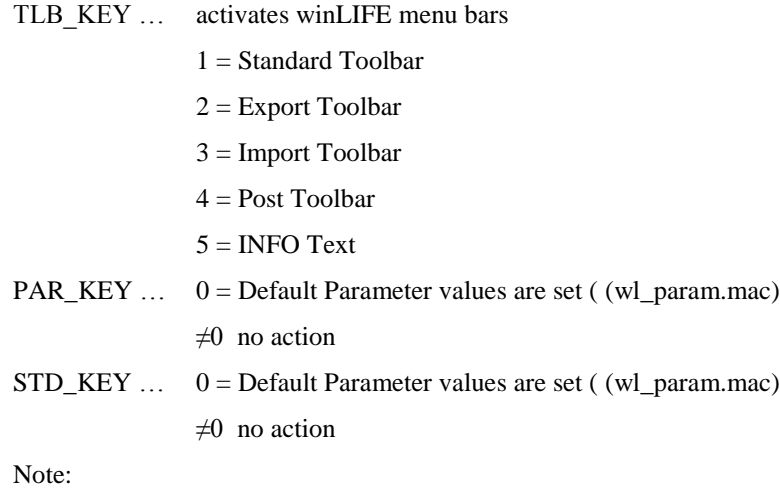

For the use of the interface macros using the command line or in a program script, it is not necessary to carry out this command. If, however, the default values of parameters are to be used, it is recommended that these are set at the beginning of the export using the command "wl\_param".

#### *wl\_nskin.mac*

#### **WL\_NSKIN,XMODE,CMN\_NAME**

WL\_NSKIN creates a node component 'cmn\_name' with the "external" nodes of the selected elements. ("External" nodes are nodes on free element surfaces.)

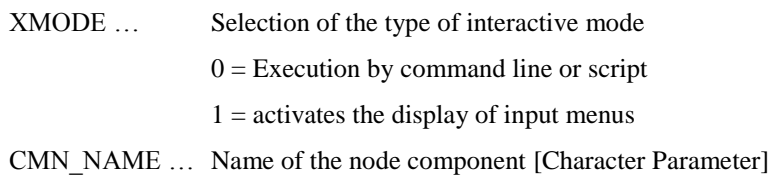

Note:

When defining the component name with the command, this must be placed between two single inverted commas. (e.g. wl\_nskin,,'notch')

For the interactive definition via the dialogue field, however, you must not use these!

#### *wl\_eskin.mac*

#### **WL\_ESKIN,XMODE,CMN\_NAME,CME\_NAME**

WL\_ESKIN creates shell elements for evaluating the stresses on the surface of solid elements. This technique is also called "skinning". The nodes of the components 'cmn\_name' describs the "skin" area. The elements created are grouped in the components 'cme\_name'.

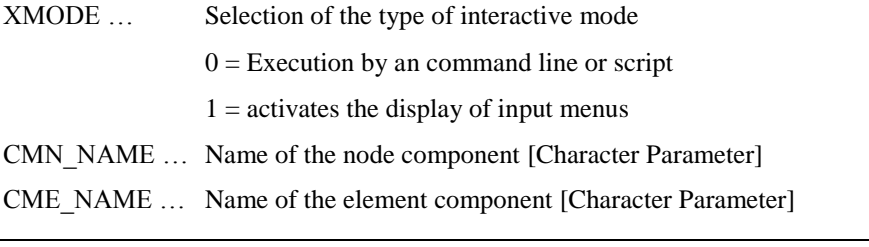

Note:

When defining the component name with the command, this must be placed between two single inverted commas. (e.g. wl\_eskin,,'notch','skin')

For the interactive definition via the dialogue field, however, you must not use these!

#### *wl\_settype.mac*

**WL\_SETTYPE,XMODE,WET**

WL\_SETTYPE defines the export type

XMODE ... Selection of the type of interactive modus

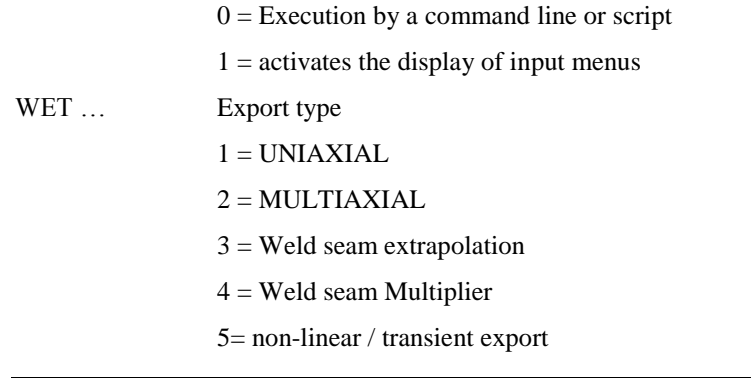

The export type WET=3 is currently only supported for solid elements

## *wl\_setelem.mac*

#### **WL\_SETELEM,XMODE,ESOLID,ESHELL,EBEAM,ELINK,SKINKEY**

WL\_SETELEM defines the element type for export

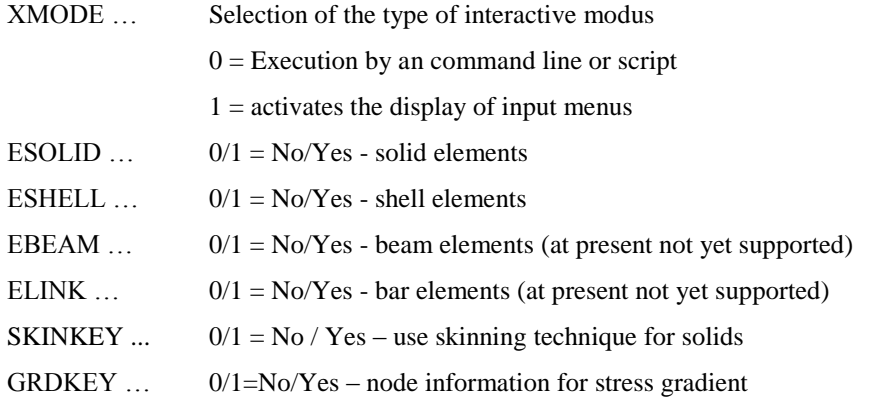

Note:

To use the skinning technique it is necessary to pre-define the required nodes and elements using the macros wl\_nskin.mac and wl\_eskin.mac

#### *wl\_rsys.mac*

**WL\_RSYS,XMODE,CS\_EXP**

WL\_RSYS defines the output coordinate system for the export

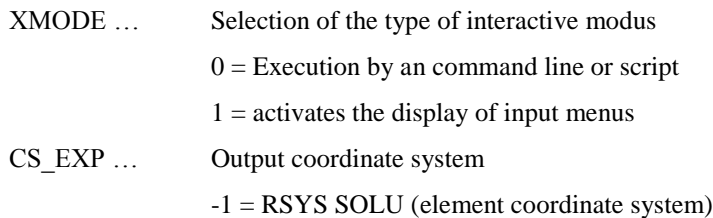

When exporting unstructured meshed shell elements it is particularly important to check the result coordinate system, because the averaged node results do not automatically take into account the different orientations of the coordinate systems. After automatic meshing but before starting the solver it is strongly recommended to orientate the element coordinate systems correctly!

#### *wl\_extrap.mac*

#### **WL\_EXTRAP,XMODE,XTYPE,XF\_0,HSTYP,HSTHK,WLFAT,HSTOE,HSPATH,HSPLO**

WL\_EXTRAP defines the parameter for extrapolation for the export of weldings

Selection of the type of interactive modus

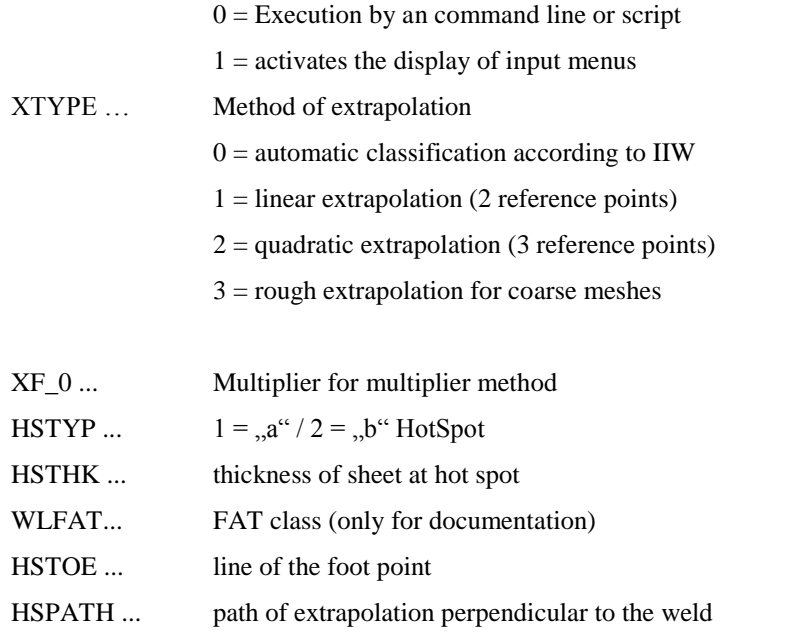

HSPLO ...  $0/1 = No / Yes - create a path-plot of the extrapolation$ 

Note:

The multipliers according to the IIW recommendations are implemented within the macro. Changes of these multipliers are only possible in the programming code.

#### *wl\_lstep.mac*

#### **WL\_LSTEP,XMODE,LSSTART,LSEND**

WL\_LSTEP defines the area of the load cases to be exported.

XMODE ... Selection of the type of interactive modus  $0 =$  execution by a command line or script  $1 =$  activates the display of input menus

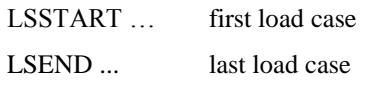

With the two parameters LSSTART and LSEND all available load cases between these will be exported. If this is not required, the load cases must be exported individually one after the other.

#### *wl\_export.mac*

#### **WL\_EXPORT,XMODE,F\_APPEND,E\_FILNAM,CME\_NAME,WLSTART,WLEND**

WL\_EXPORT writes the stress tensors of the selected nodes taking into account the settings previously selected into the winLIFE input files \*.lst

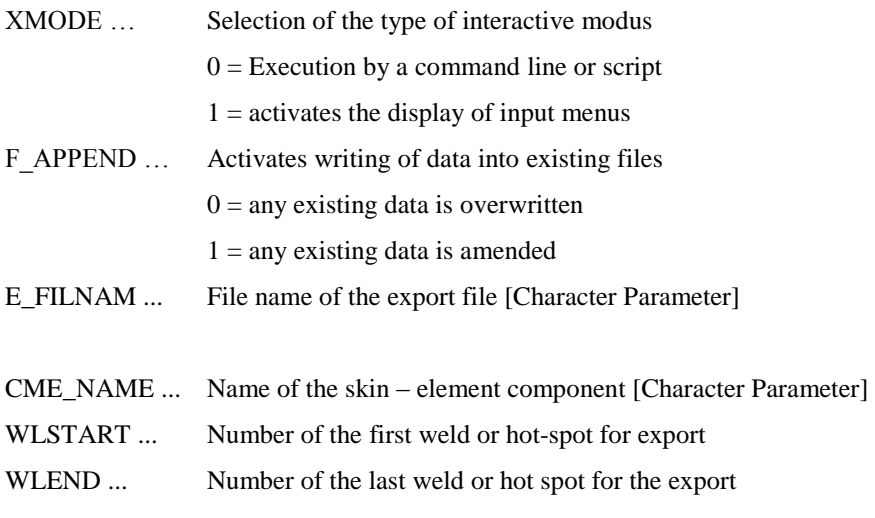

Note:

When defining the file name with the command, this must be placed between two single inverted commas. (e.g. wl\_ import,,,'example').

For the interactive definition via the dialogue window, however, you must not use these!

WARNING! The length of the file name should be limited to 8 characters!

All existing welds in between WLSTART und WLEND are exported. If this is not wished, the welds must be exported one after the other with separate commands.

The macros eu\_solid.mac, eu\_shell.mac, em\_solid.mac, em\_shell.mac, ewm\_solid.mac, ewm\_shell.mac, ewx\_solid.mac, enl\_solid.mac, enl\_shell.mac, ewmu\_shell.mac und eme\_shell.mac are sub-routines for the export and can only be used in this context.

#### *wl\_import.mac*

#### **WL\_IMPORT,XMODE,I\_FILNAM,I\_ARRAY**

WL\_IMPORT reads the winLIFE result values out of the file \*.exp into a user defined ARRAY-parameter.

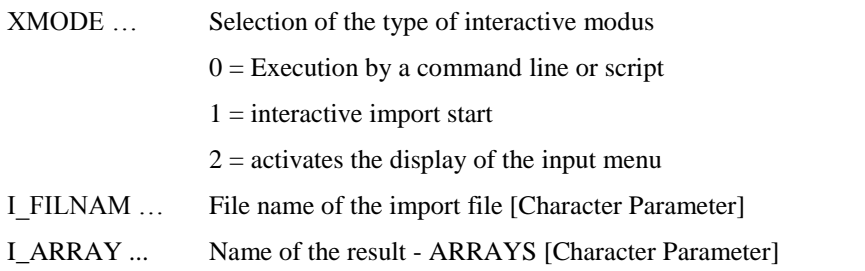

Note:

When defining the file name with the command, this must be placed between two single inverted commas. (e.g. wl\_ import,,,'example')

For the interactive definition via the dialogue window, however, you must not use these!

WARNING! The length of the file name should be limited to 8 characters!

#### *wl\_post.mac*

#### **WL\_POST,XMODE,PL\_ARRAY,P\_TYPE,R\_TYPE**

WL\_POST reads the winLIFE result values out of a defined ARRAY-Parameter and creates a plot or a list of the user requested results.

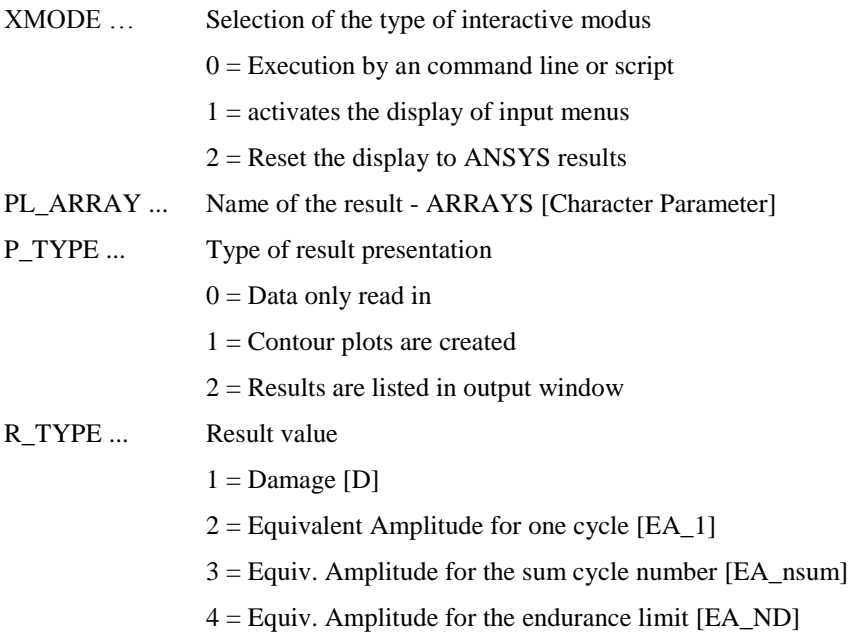

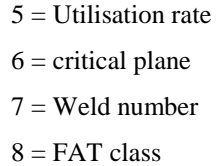

The presentation of the contour plot occurs in the graphic mode /Graphics,Full The mode /Graphics,Power cannot used for the presentation of the results!

#### *wl\_param.mac*

This file contains the default values for the parameters "Standard" file-names of winLIFE to ANSYS interface macros. These values can be changed and adapted by the user. The parameters and the standard values delivered are shown below:

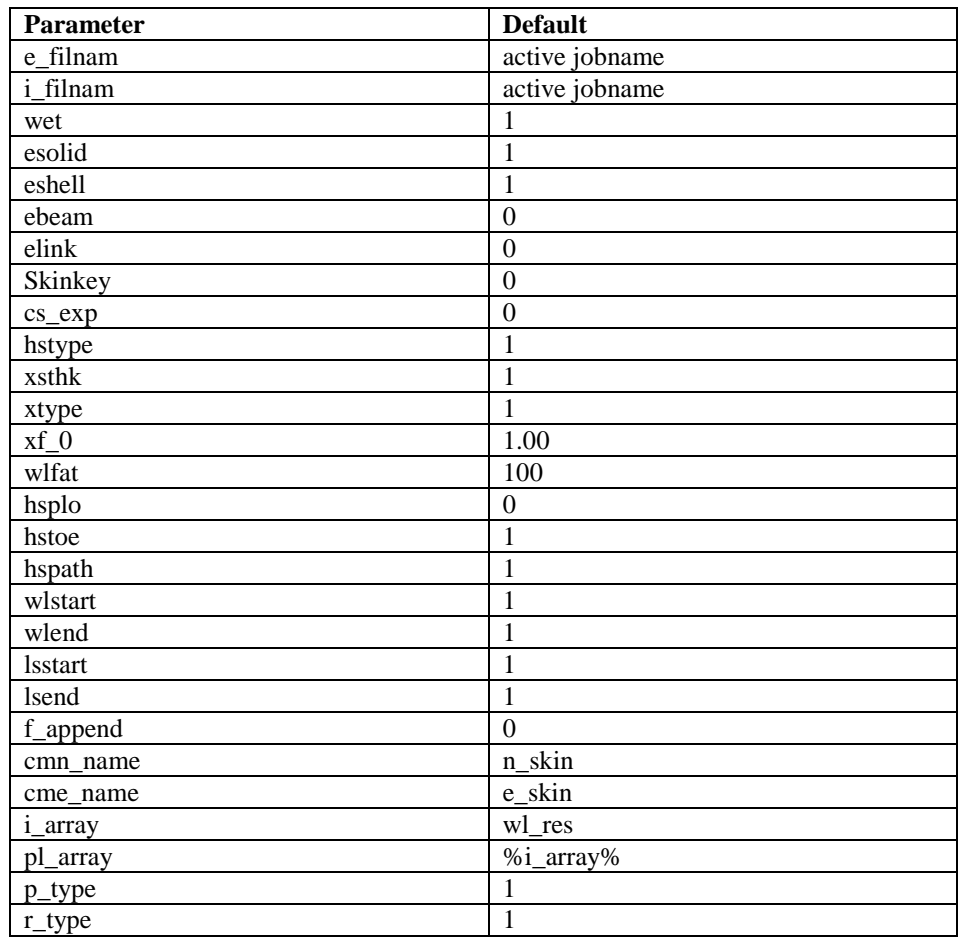

Note:

# **File Summary (V4.0)**

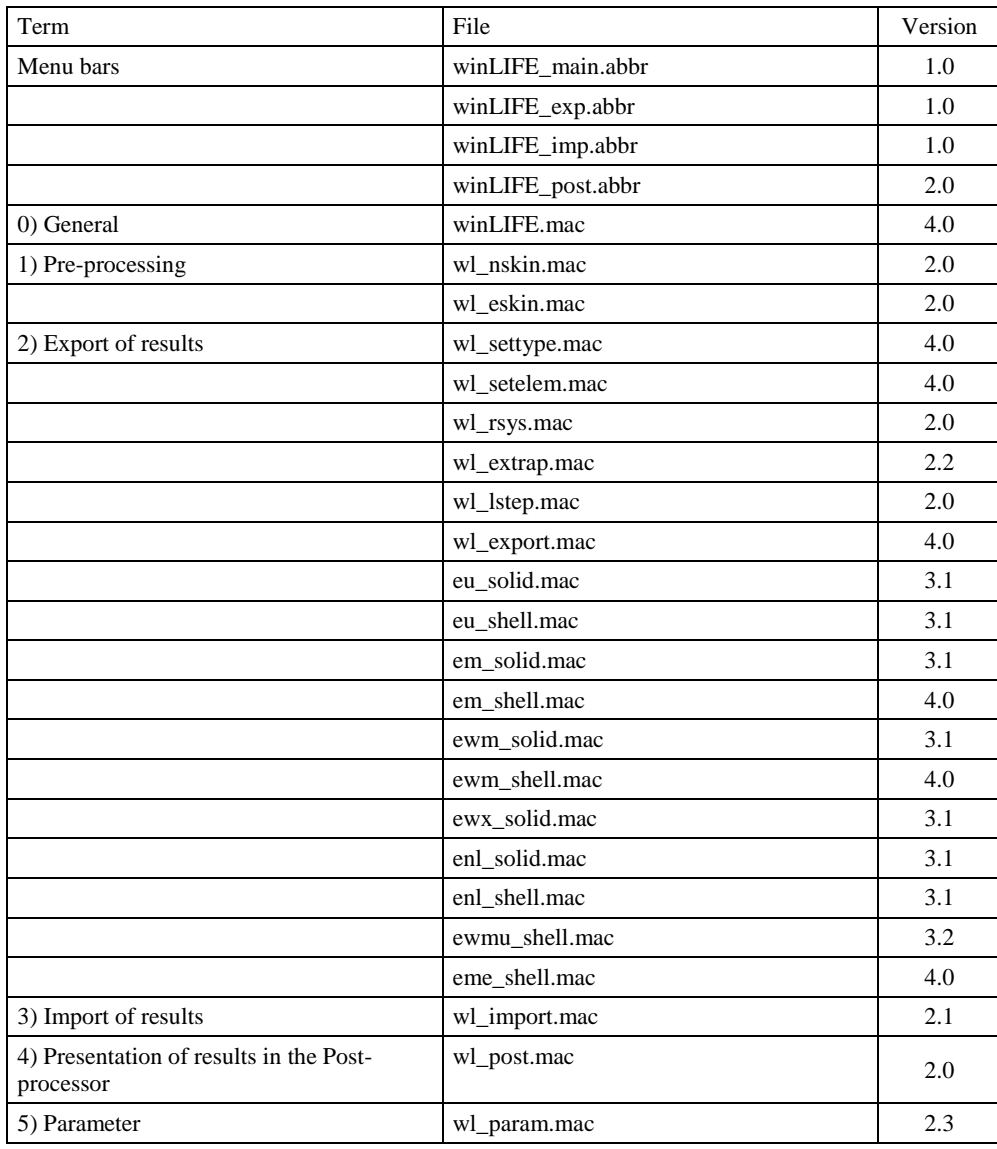